## Register a New Customer into an Event from within your Database

Last Modified on 06/05/2019 8:45 pm EDT

- 1. Point to Events and then click Calendar Open.
- 2. Locate the appropriate date and time and click the Event Name.
- 3. Click the **Quick Registration** button to register the new family.
- 4. Complete the fields on the *Registration Form* for this family or student.

Note: The Registration form will allow students to be enrolled only if the event is set to allow for Student Enrollment. See the Add an Event topic for details on the difference between student-based and family-based event enrollment.

5. Click Submit Registration.

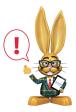

Quick Registration does not display any agreement text as the Jackrabbit user can not e-sign (check I Have Read and Agree) agreement legalese for a customer. For this reason, Jackrabbit

recommends that the customer register from the Event Calendar on your website.